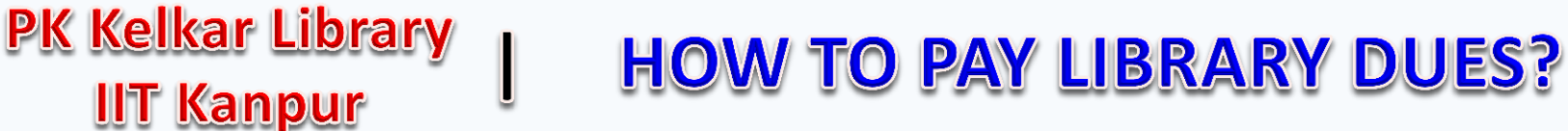

## Login to Pingala: https://pingala.iitk.ac.in/IITK-0/login

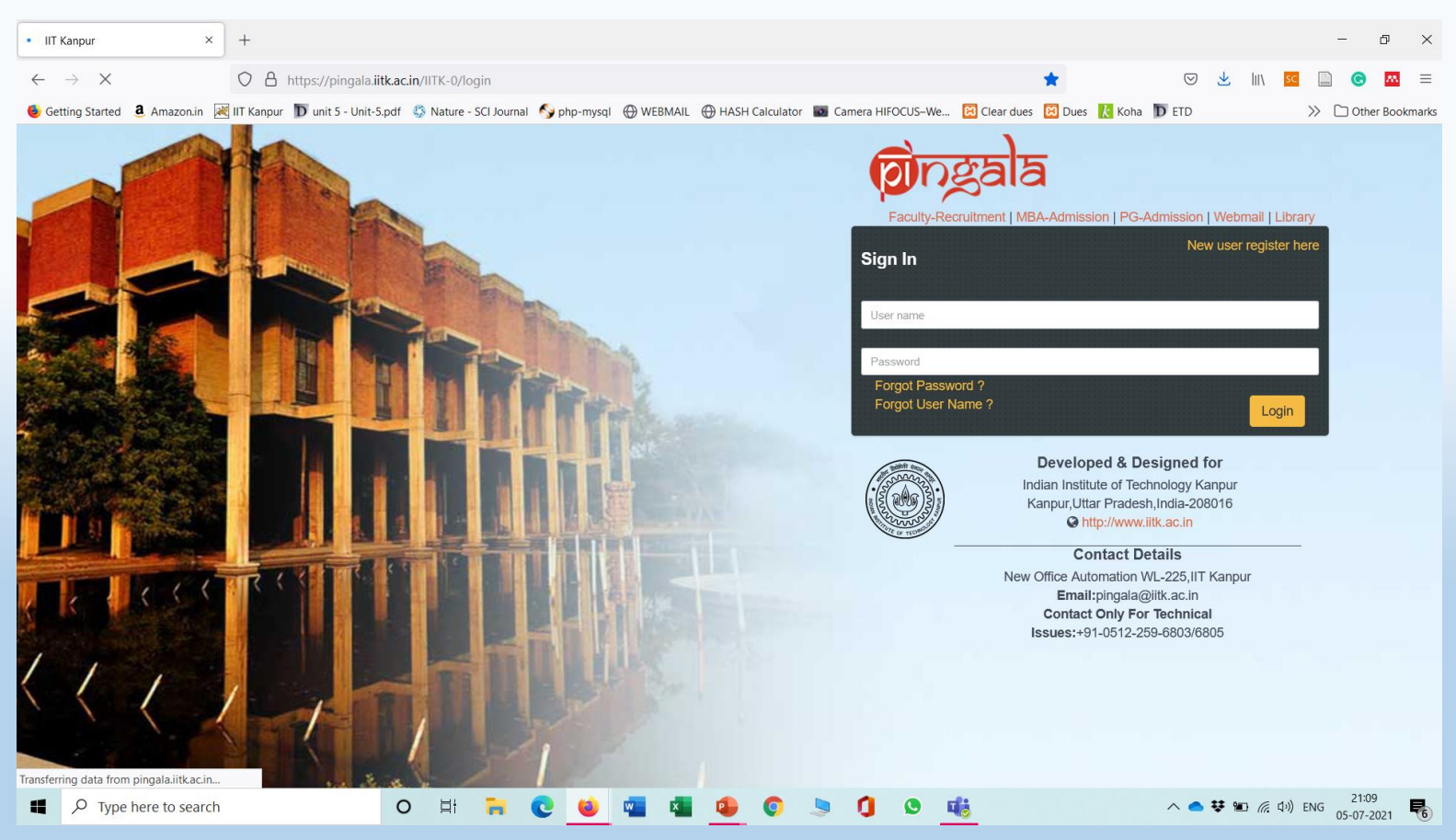

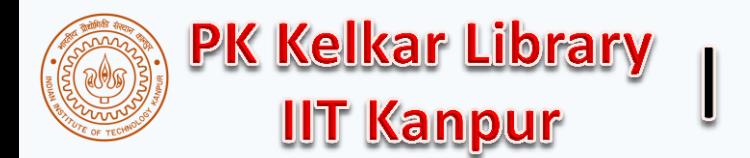

## **HOW TO PAY LIBRARY DUES?**

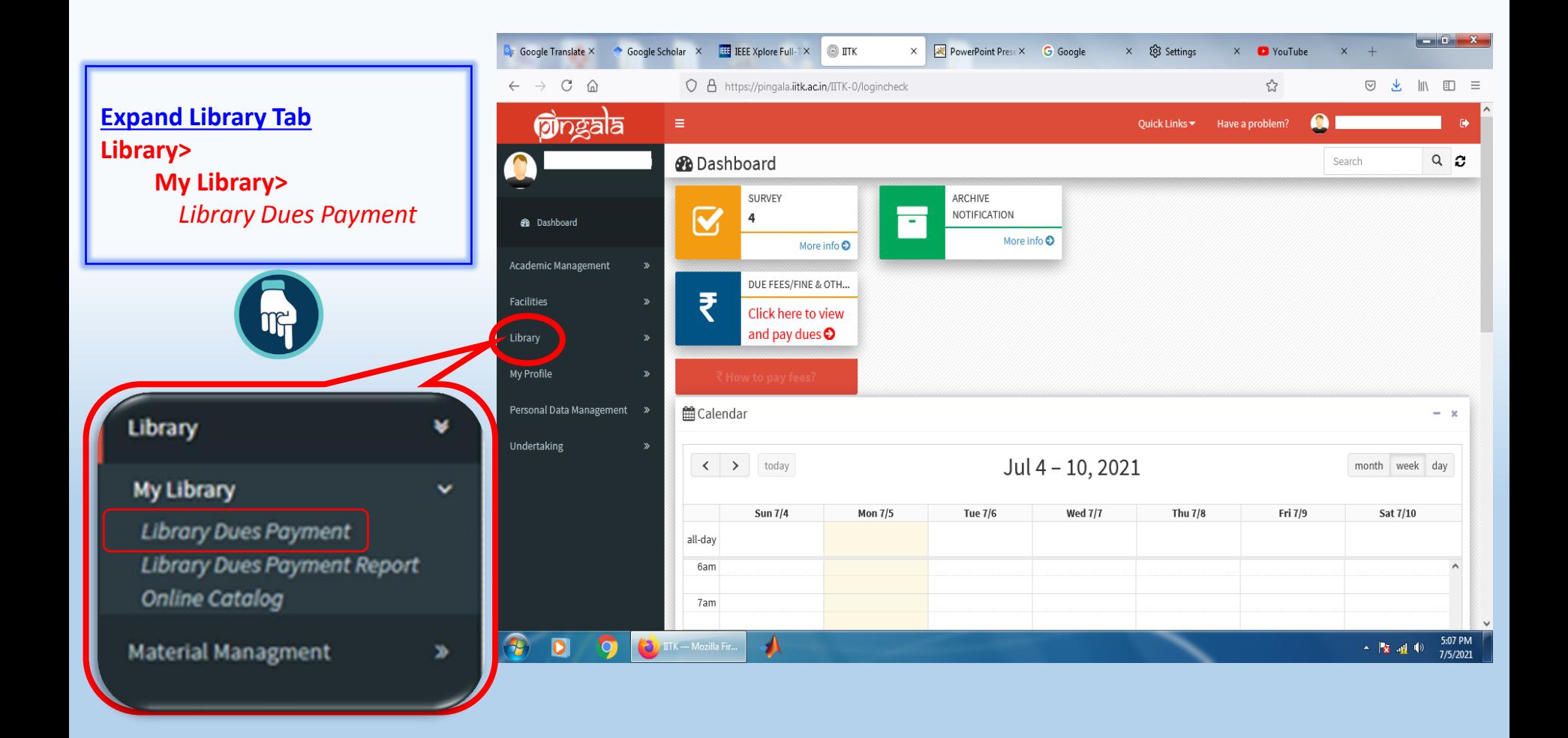

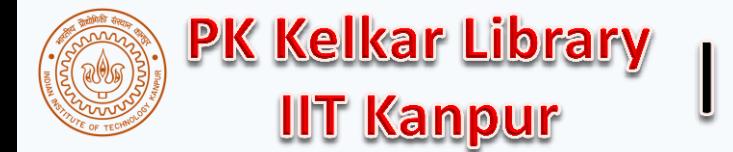

## **HOW TO PAY LIBRARY DUES?**

## Choose payment mode then click on Pay Now

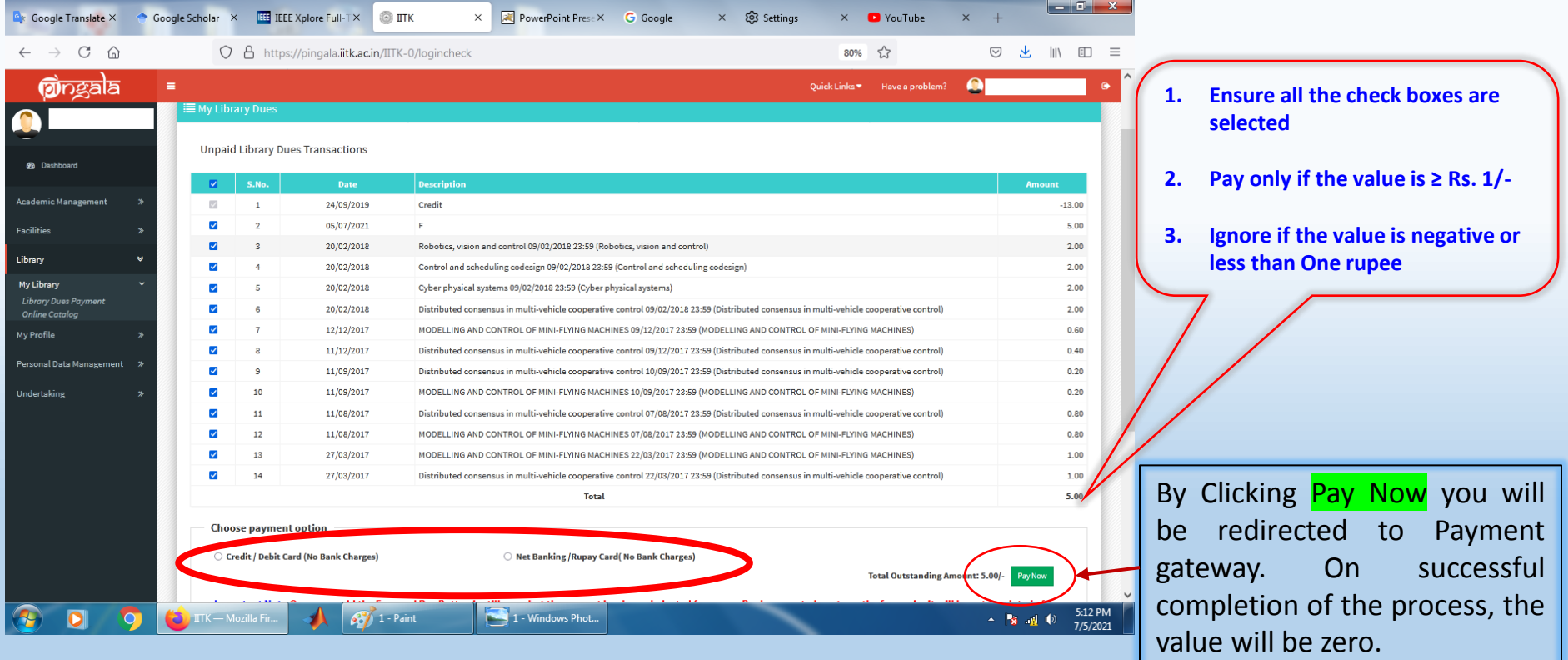

You may contact library for any help or clarification Email: [libcirc@iitk.ac.in](mailto:libcirc@iitk.ac.in); Phone: 7671 / 7233 / 7331 **3**